## Basics of Matlab Programming

メロメ メ都 メイ君 メイ君 メー

一番

 $299$ 

Dr.Geoffrey Andima (Ph.D) Busitema University gandima.sci@busitema.ac.ug

# MATLAB:- MATrix LABoratory

- ▸ Developed by Mathworks, Inc. http://www.mathworks.com
- ▶ It is an interactive, integrated, environment
- $\triangleright$  for numerical/symbolic, scientific computations and other Apps
- ▸ shorter program development and debugging time than other languages such as FORTRAN and C
- ▶ slow compared to FORTRAN or C
- ▸ easy to use
- ▸ automatic memory management; no need to declare arrays

▸ etc

# Getting Started with MATLAB

▸ Windows

double click MATLAB icon

▸ Linux Cluster

cd to bin folder in the installation dir then ./matlab

▸ Either case it opens a MATLAB window with >> prompt

**KORKARYKERKER POLO** 

▸ To stop, type quit or exit at the command prompt >>

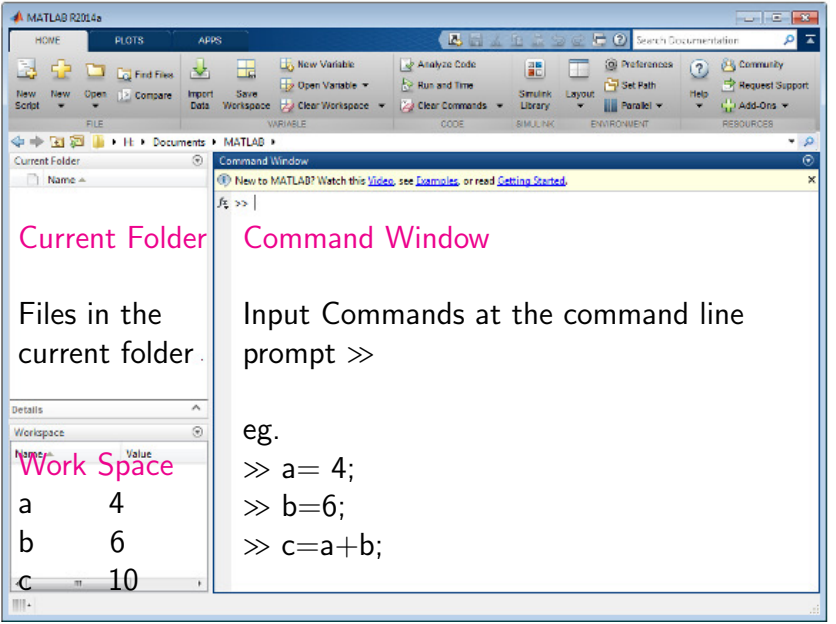

K □ ▶ K @ ▶ K 할 ▶ K 할 ▶ 이 할 수 있었어.

## Variable and File Names

- ▸ case sensitive, e.g., fname and fName are different names
- ▸ can be a mix of letters, digits, and underscores (e.g.,  $vector_A$ )
- $\triangleright$  variable namws always start with a letter e.g., xy or x2y
- ▸ maximum of 63 characters
- ▶ reserved characters:  $\% = + -$ ; : '  $\Box$  (), # \$ & ˆ ! ∼ can NOT be used

**KORKAR KERKER SAGA** 

▸ No space in the names e.g class marks not allowed

### Uses of the characters  $\% = \frac{1}{2}$ .

- $\triangleright$  % for adding comments, %% creates a shell in mfile
- $\blacktriangleright$  = to asign a value to a variable e.g c=10
- $\blacktriangleright$  ; (i) suppresses output in the command window (ii) delimits commands in the same line e.g clear;close all;  $a=4$ ;  $b=5$ ;
	- (iii) seperate rows e.g.  $d=[2;3;4]$ ;
- ▸ , (i) seperate columns  $e = [4,2,3,1]$ ; (ii) delimits commands in the same line e.g  $k = 4, m=12$

KELK KØLK VELKEN EL 1990

### Uses of the characters  $[]$  () :

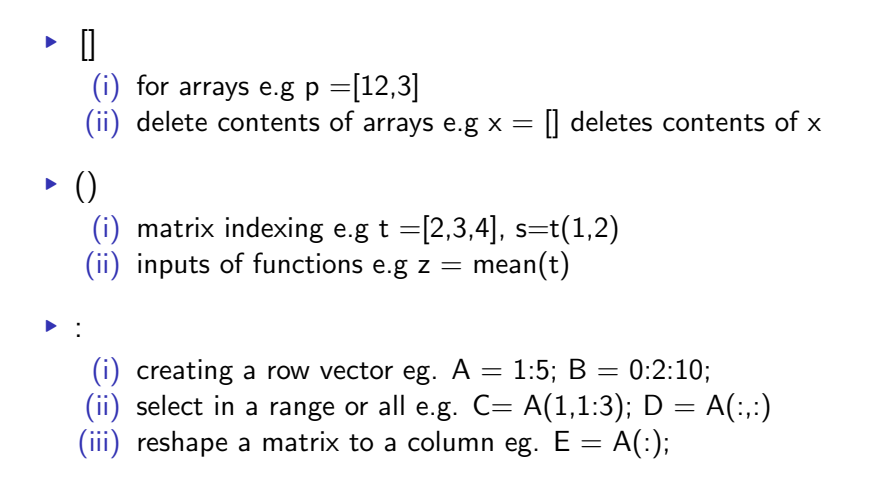

**KORKARYKERKER POLO** 

### Uses of the characters ... ' !∼

 $\blacktriangleright$  ... used to continue the code in the next line

```
1 if length(a) < 52 a = [1, 2, 3, \ldots]3 \t 4,5;
4 end% end for the if condition
▸ '
   (i) to transpose e.g. t = [2,3,4]; s=t';
   (ii) create strings e.g. z = 'Hello';
```
**KORKARYKERKER POLO** 

- $\triangleright$  ∼ means not e.g. is not equal ~=
- ▶ ! same as system

### Creation of Arrays

```
1 % A row vector: use the column seperator
      , or space
2 A = [1, 2, 3, 4, 5, 6];
3
4 % A column vector: use the row seperator,
        ;
5 D1 = [2; 4; 5; 6];
6
7 % Matrices of many columns and rows
8 \text{ C1} = [2, 4, 6; 2, 3, 5; 1, N \text{aN}, 3];9 \text{ C2 } = [\text{C1};\text{C1}];
```
K ロ ▶ K 個 ▶ K 할 ▶ K 할 ▶ 이 할 → 이익 @

### Special Matrices

```
1 % Identity matrix of n by n
2 I = eye(4);3
 4 % Matrix of ones: ones (raws, columns)
 5 D1 = ones (2, 5);
6
7 % Matrix of zeros : zeros (raws , columns )
8 E1 = zeros(5, 31);
9
10 % n by n magic square matrices
11 M = \text{magic} (3);
```
K ロ ▶ K 個 ▶ K 할 ▶ K 할 ▶ 이 할 → 이익 @

#### Matrix Operations

- ▸ Transpose of A A'
- Inverse of A  $inv(A)$
- ▸ multiplication- A\*A
- $\triangleright$  element-wise multiplication- A.\*A
- $\blacktriangleright$  For a linear equation,  $Ax = b$ ;
- $1 \quad x = A \ b;$ 
	- ▸ Concatenation
		- ▸ Horz. Concatenation Number of raws must be the same

 $Hcon=[A,A]$  or  $[A \ A]$ 

▸ Vert. Concatenation - Number of columns must be the same Vcon=[A;A]

 $299$ 

Matrix Indexing - access a particular element(s) in a matrix.  $A = \begin{bmatrix} 10 & 21 \\ 41 & 51 \\ 32 & 19 \end{bmatrix}$ ;

▸ to access an element new matrix  $= A$ (row index, column index)

eg.  $A_new=A(3,2)$ 

▸ select a number of rows and columns new matrix  $= A([row numbers],[column numbers])$ 

(ロ) (御) (君) (君) (君) 君 のぬめ

eg. B\_new= $A([2 3],[1 2])$ 

▸ deleting a raw or column elements A( $[$ raw numbers $]$ , $[$ column numbers $]$ )= $[$ 

 $A(1, .)=$ []

Matrix Indexing ...

▸ Replace an element  $A$ (raw index, column index) = new number

eg.  $A(2,3)=100$ ;

 $\triangleright$  Replace a set of number eg numbers  $> 5$  $A(A>5)$  = new number

K ロ ▶ 《 御 》 《 重 》 《 重 》 《 重 》

 $2Q$ 

eg.  $A(A>5)=NaN;$ 

▸ finding indices for numbers  $index=find(A>5)$ 

 $A$ (index)=5

#### Conditional Statements (if, elseif, else )

▶ if statements, expressions end

```
eg. doy= 9if doy < 10DOY=['00' int2str(doy)];
end
```
**► if statements, expressions elseif statements, expressions else** statements, expressions end

(ロ) (御) (君) (君) (君) 君 のぬめ

```
if doy<10DOY=['00' num2str(doy)];
elseif doy>9 && doy<100
     DOY=['0' num2str(doy)];
else
     DOY=int2str(doy);
end
```
Conditional statements ... (switch, case, otherwise)

▸ switch switch expression case case expression statements, expresions

```
otherwise
```
...

statements,expresions end

```
eg. igs_station='MBAR'
switch igs_station
    case 'MBAR'
      lon = 30.74; lat = -0.6;
    case 'EBBE'
      lon = 32.54; lat = 0.04;
otherwise
      lon=NaN; lat=NaN;
```
end

#### Loops (for and while)

▸ for MATLAB commands end

```
eg. s= 0; triglenumber=[];
for i1=1:20s = s + i1:
        if mod(s,2) == 0continue
        end
    triglenumber=[triglenumber;s];
```
K ロ ▶ | K @ ▶ | K 콜 ▶ | K 콜 ▶ | 『 콜 ▶

 $2Q$ 

```
end
```
#### while loop

```
1 z = 'Mbar009 - 2000 - 12 - 13. \text{txt}';2 \times = [ ];
 3 i = 1;
 4 while isempty (x)
 5 pt = z(1:i);
 6 x = \text{string}(\text{pt}, \text{ } \cdot \text{ } \cdot \text{ } \cdot \text{ } \cdot \text{ } ;7 i=1+1;8
 9 end
10 sprintf (pt)
```
K ロ ▶ (御 ▶ (君 ▶ (王 ▶ ) [臣 | 10) 9, 9, 9

### Data Properties

▸ properties of the workspace variables are accessed by typing whos at command the prompt >>

e.g  $\gg$  whos

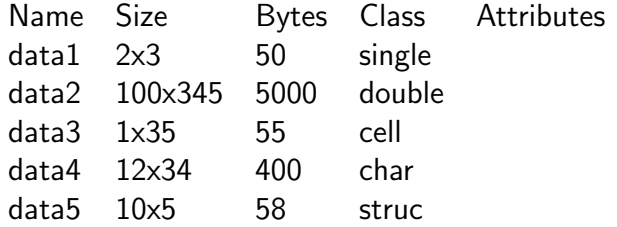

K ロ ▶ K 個 ▶ K 할 ▶ K 할 ▶ 이 할 → 9 Q Q →

string - characters enclosed in single quotes.

```
eg. mytext='Hello world';
```
▸ Concatenate strings like in Matrices

eg. text= $[mytext(1:5)$  'my friend'];

▸ convert numeric values to strings - useful in labeling plots use int2str(numeric value) or num2str(numeric value) eg. datadir=['/home/andima/data/' int2str(2008) '/Cmn/' ]

K □ ▶ K @ ▶ K 할 ▶ K 할 ▶ 이 할 → 9 Q @

▸ Format data into string using sprintf

 $yr = 2008$ ; dov $= 3$ eg. daydir=sprintf( $igs/\%i/00\%i'$ , yr,doy); Cell Arrays - Each element may point to a scalar, an array, or another cell array.

eg.  $C=cell(2, 3)$ % create 2x3 empty cell array  $M = \text{magic}(2)$ ;  $a = 1:3$ ;  $b = [4:5:6]$ ;  $s =$  'This is a string';  $C{1,1} = M;$  $C\{1,2\} = a$ ;  $C\{2,1\} = b$ ;  $C\{2,2\} = s$ ; ▸ Some of the useful functions for cells include

iscell, cell2mat

Structure - good for grouping arrays that are related. eg. name $(1)$ . last  $=$  'Smith'; name $(2)$ . last  $=$  'Hess'; name(1).first  $=$  'Mary'; name(2).first  $=$  'Robert'; name(1).sex = 'female'; name(2).sex = 'male';

▸ Alternatively

```
name = struct('last'.Smith'.'Hess'....'first',Mary','Robert','sex',female','male');
```
▸ Related utilities: isstruct, fieldnames, getfield, isfield

# File types

- ▸ script m-files (.m): commands that reside in the base of workspace
- ▸ function m-files (.m): memory access controlled; parameters passed as input, output arguments; reside in own workspace
- ▸ mat files (.mat): binary or text files handled with save and load
- ▸ mex files (.mex): runs C/FORTRAN codes from m-file;
- ▸ eng files (.eng): runs m-file from C/FORTRAN code
- ▶ C codes (.c): generated by MATLAB compiler
- $\triangleright$  P codes (.p): converted m-files to hide source for security

## Script m-file

If you have a group of commands that are expected to be executed repeatedly, it is convenient to save them in a file

- ▸ enter commands in editor
- ▸ Save as a \*.m file
- ▶ A script shares the same scope with that which it operates.

《 ロ 》 《 御 》 《 君 》 《 君 》 《 君

 $299$ 

## Function m-files

- ▶ It is declared with the key word function, with optional input parameters on the right and optional output on the left of  $=$  sign
- ▸ all other parameters within function reside in function's own workspace.
- ▶ created in the MATLAB editor. e.g.
- 1 function  $M = my_mean(x)$
- $2$   $M = sum(x)/num(1(x);$
- 3 end
	- ▸ funtions may be called from a script, another function, or on command line

(ロ) (御) (君) (君) (君) 君 のぬめ

## Importing data into MATLAB

Many functions are available to import data into matlab. The choice depends on the nature of the data. Some of these functions include

- ▸ load:
	- ▸ used to import data without text in it. eg

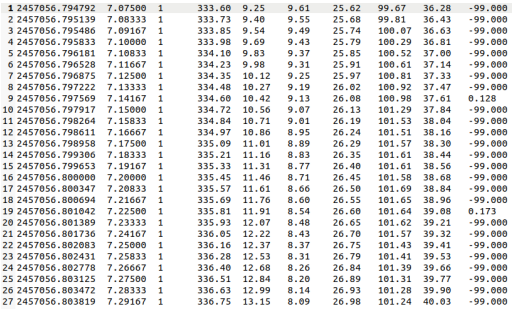

1 filename =  $\mu$  =  $\mu$ bar034-2015-02-03.txt  $\mu$ ; Data = load (filename); (B) (B) (E) (E) E  $299$ 

## reading data using fgetl

▸ fgetl: used to read each line of the data

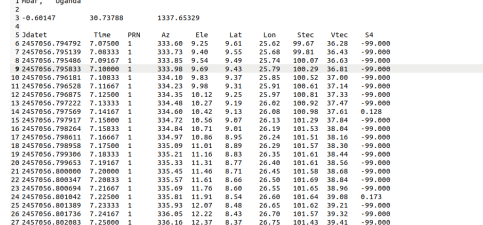

```
1 filename = 'mbar002 -2015 -01 -02. Cmn ';
      fid = fopen(filename);
2 eof = J \cdot J \cdot \text{det} ; header = [];
3
4 while isempty (header)
5 line1 = fgetl(fid);
6 header = strfind (line1, eof);
  end
                                《 ロ 》 《 御 》 《 君 》 《 君 》 《 君
```
 $\Omega$ 

### reading data using textscan

▸ textscan: used to read each line of the data

```
1 filename = \ln \frac{\text{bar}}{0} -2015-01-02. Cmn';
      fid = fopen(filename);2 eof = J \cdot \text{J} \cdot \text{J}; header = [];
3
4 while isempty (header)
5 line1 = fget1(fid);
6 header = strfind (line1, eof);
7 end
8 Data = textscan (fid);
```